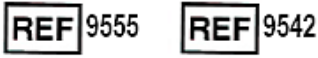

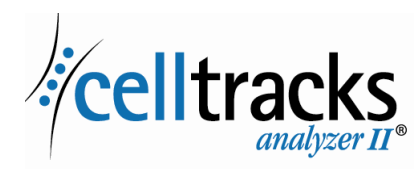

## *CELLTRACKS ANALYZER II® Netværksvejledning*

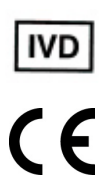

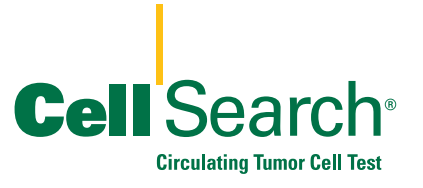

2019-06 v. 1.0 MAN-000049276

#### **Oplysninger om ejendomsret**

 $\blacksquare$ 

Dette dokument beskriver emner, som Menarini Silicon Biosystems, Inc. har en vis ejendomsret til. Hverken modtagelse eller besiddelse af dokumentet bibringer eller overfører rettigheder til at kopiere, reproducere eller fremlægge dokumentet, en del af et sådant dokument eller en hvilken som helst information, der er indeholdt deri, uden et udtrykkeligt skriftligt samtykke fra en behørigt autoriseret repræsentant for Menarini Silicon Biosystems, Inc.

CELLSEARCH®, CELLTRACKS®, CELLTRACKS ANALYZER II®, og AUTOPREP® er registrerede varemærker tilhørende Menarini Silicon Biosystems, Inc.

LINUX® er et registreret varemærke tilhørende Linus Torvalds i USA og andre lande.

Windows er et registreret varemærke tilhørende Microsoft Corporation i USA og andre lande.

Denne teknologi, herunder produkter og/eller tilknyttede komponenter, og procedurer og instrumentsystemer, der er beskrevet heri, er beskyttet af amerikanske patenter og tilsvarende internationale patenter og verserende patentansøgninger, der ejes af Menarini Silicon Biosystems, Inc., og indbefatter et eller flere af følgende: Amerikanske patentnumre 7,011,794, 7,332,288 og 7,777,885.

Copyright © Menarini Silicon Biosystems, Inc., 2009–2019 Alle rettigheder forbeholdes.

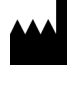

Menarini Silicon Biosystems, Inc. 3401 Masons Mill Road, Suite 100 Huntingdon Valley, PA 19006 USA Telefon (USA): +1 (877) 837-4339 Telefon (EU): 00 8000 8374339

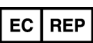

Menarini Silicon Biosystems SpA Via Giuseppe Di Vittorio 21B/3 40013 Castel Maggiore (Bologna) Italien

## *Indhold*

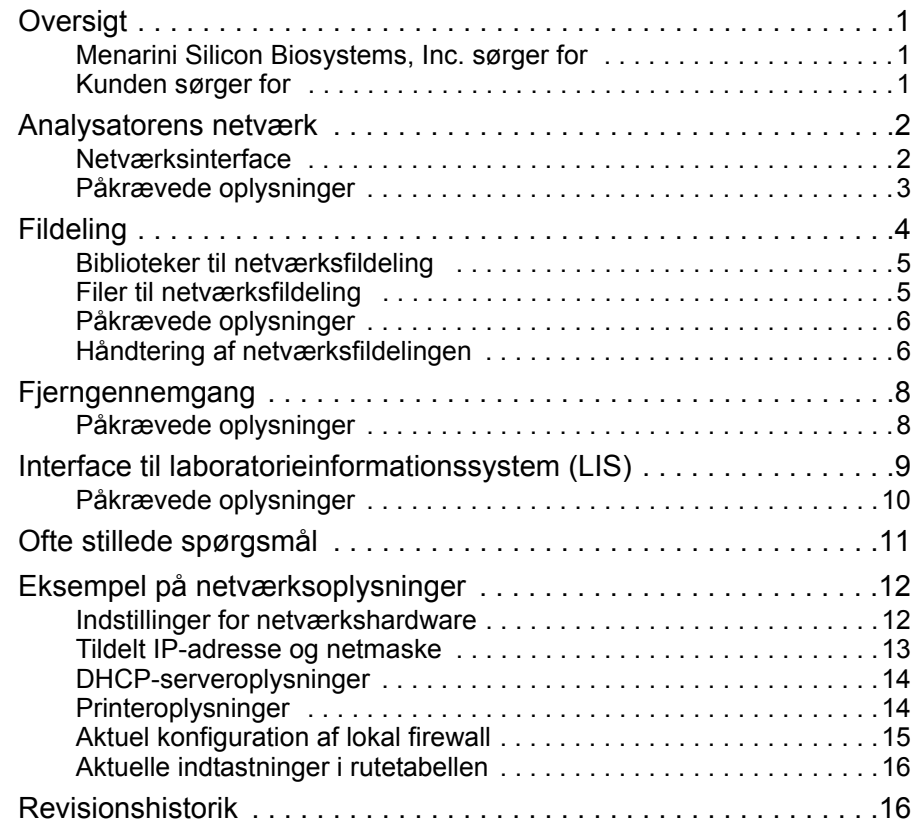

# *CELLTRACKS ANALYZER II®-netværksvejledning*

<span id="page-4-0"></span>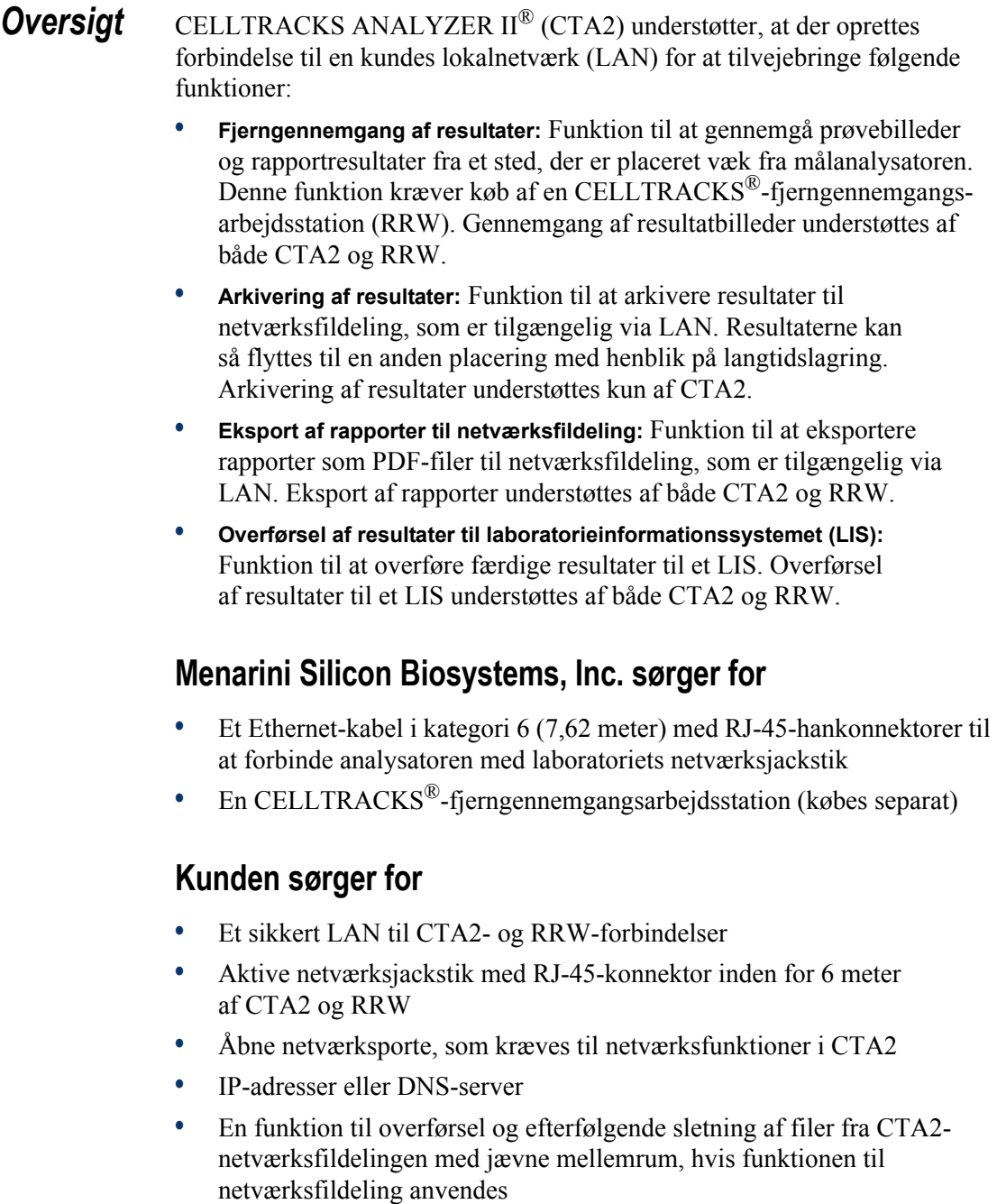

 $\blacksquare$ 

<span id="page-4-2"></span><span id="page-4-1"></span> $\overline{\phantom{a}}$ 

### <span id="page-5-0"></span>*Analysatorens netværk*

Diagrammet viser CTA2 sluttet til perifere enheder og kundens lokalnetværk (LAN). LAN-forbindelsen sørger for tilslutning til et LIS/LIMS-system og en CELLTRACKS®-fjerngennemgangsarbejdsstation. En firewall beskytter analysatoren mod kundens LAN.

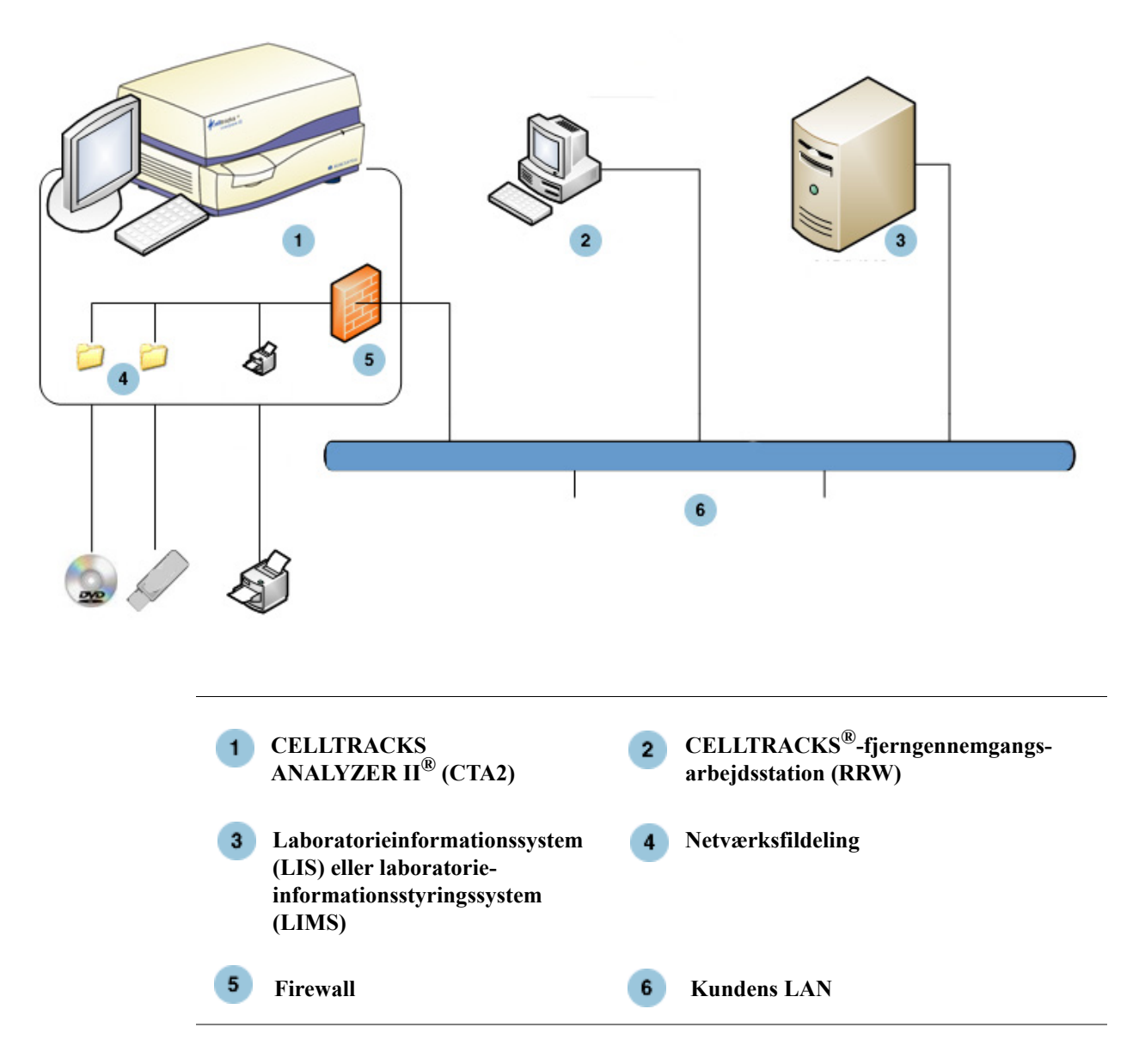

### <span id="page-5-1"></span>**Netværksinterface**

CTA2 understøtter en fysisk forbindelse til kundens LAN ved hjælp af et Ethernet-kabel i kategori 6 på 7,62 meter eller derunder. Netværksfunktionen kan aktiveres eller deaktiveres af kunden efter behov.

**•** IP-adresser: statiske eller dynamiske (DHCP). Det anbefales at bruge statiske IP-adresser, hvis IP-adresserne ændres hyppigt.

 $\blacksquare$ 

**•** Linkhastighed/duplex: Auto, 10 Mbps/halv, 10 Mbps/fuld, 100 Mbps/halv, 100 Mbps/fuld, 1000 Mbps/fuld. Bemærk, at 1000 Mbps kun understøttes, når der anvendes auto-negotiate.

**BEMÆRK:** Menarini Silicon Biosystems, Inc. anbefaler, at der vælges den hurtigste linkhastighed/duplex, som understøttes af dit netværk, for at optimere ydeevnen af din fjerngennemgangsarbejdsstation.

**•** Rutere (valgfrit): Systemet tillader brugeren at konfigurere op til fem poster i rutetabellen. Indtast IP-adresserne for enhver ruter, der skal defineres til LAN.

### <span id="page-6-0"></span>**Påkrævede oplysninger**

Der kræves følgende oplysninger for at konfigurere netværksinterfacet.

#### **IP-adresseoplysninger**

- Dynamiske adresser (DHCP) eller
- Statiske adresser med disse oplysninger:

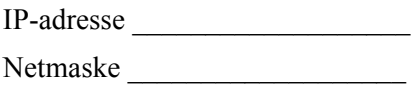

Gateway

#### **Linkhastighed/duplex**

Vælg én af følgende

- Auto
- 10 Mbps/halv
- 10 Mbps/fuld
- 100 Mbps/halv
- 100 Mbps/fuld

#### **Netværksrutere (valgfrit)**

Hvis der er behov for netværksrutere, skal følgende oplysninger bruges.

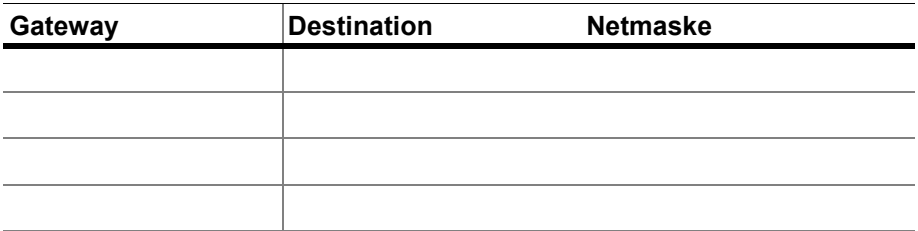

<span id="page-7-0"></span>**Fildeling** I diagrammet illustreres de tre biblioteker (mapper), der er adgang til via netværket fra kundens filserver (FS), og de typer handlinger, der foretages på filerne.

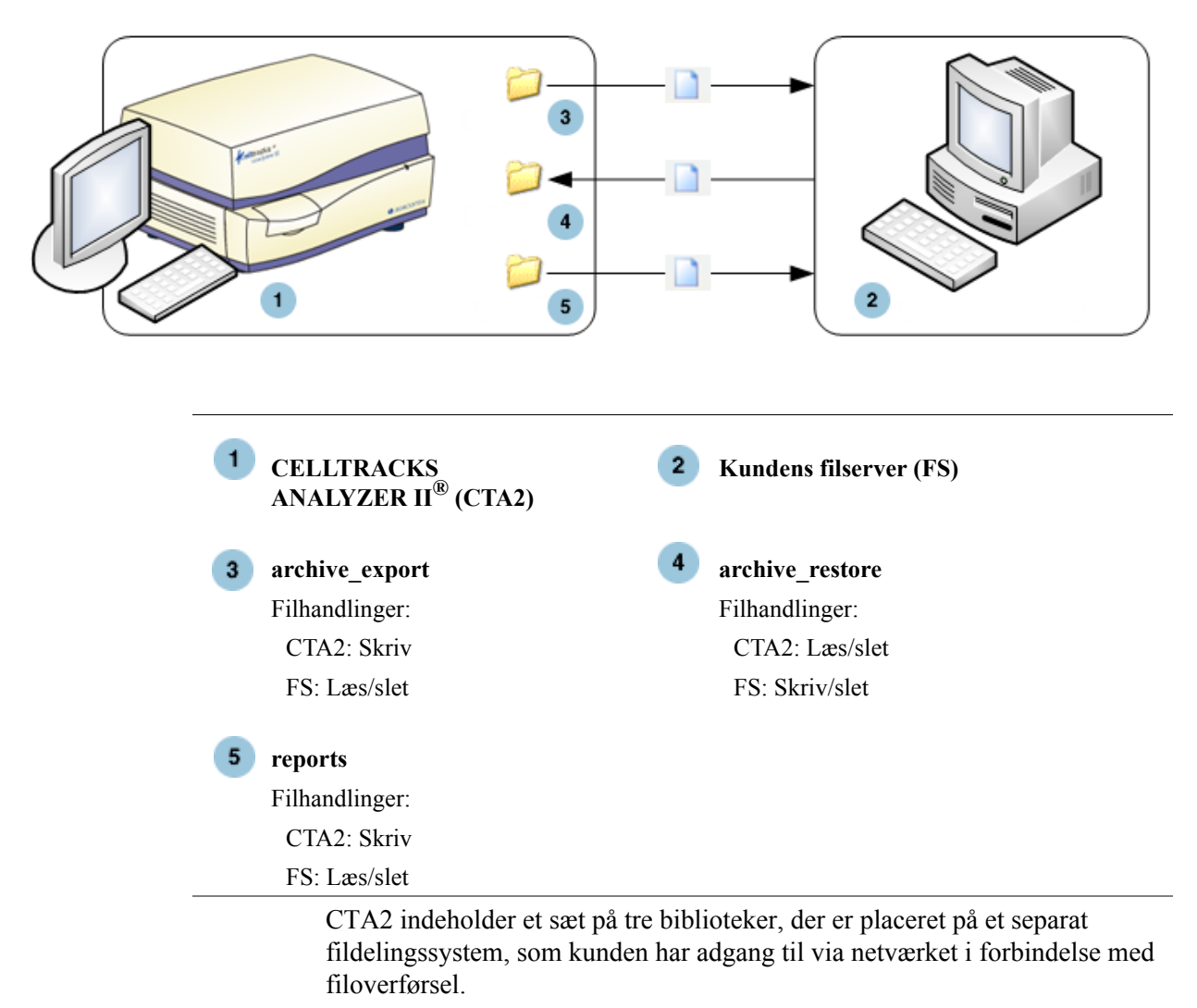

- **•** Fildelingsplacering: \\(IPaddress)\share
- **•** Størrelse på deling: Ca. 50 GB (ca. 100 arkiverede resultater)
- **•** Sikkerhed: Godkendelse (valgfrit) for at begrænse adgangen til delingen. Forbindelse begrænset til bruger-ID: *celltracks* og den adgangskode, brugeren har angivet.

 $\blacksquare$ 

**•** Netværksporte: Kundens firewall skal give tillade følgende trafik til analysatorens computer:

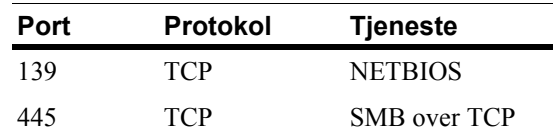

**BEMÆRK:** Adgang til placeringen af CELLTRACKS® netværksfildeling blev testet med følgende operativsystemer: Windows 2000, Windows XP, Windows 7 og LINUX<sup>®</sup> (Kernel 2.6.26). Adgang fra andre operativsystemer understøttes, men er ikke testet af Menarini Silicon Biosystems, Inc.

### <span id="page-8-0"></span>**Biblioteker til netværksfildeling**

CTA2-netværksfildelingen indeholder tre biblioteker, som hver tjener et forskelligt formål.

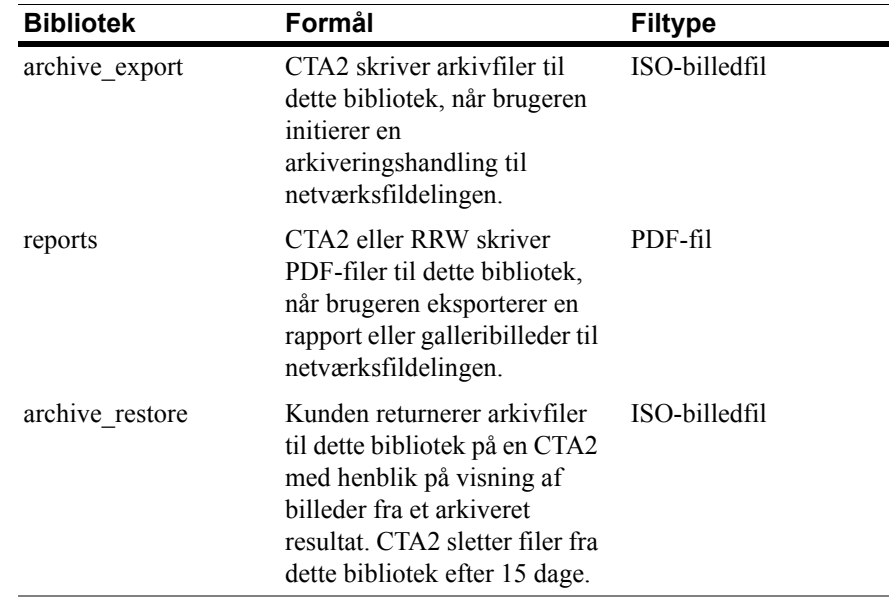

### <span id="page-8-1"></span>**Filer til netværksfildeling**

CTA2 opretter alle filer, der indledningsvis er skrevet til netværksfildelingen, og navngiver dem i henhold til de navngivningskonventioner, der er beskrevet i denne tabel.

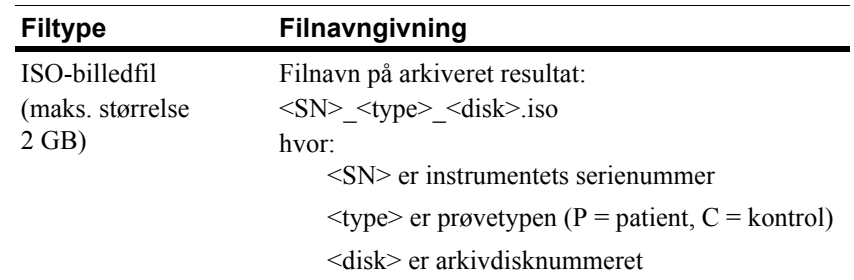

 $\mathbf I$ 

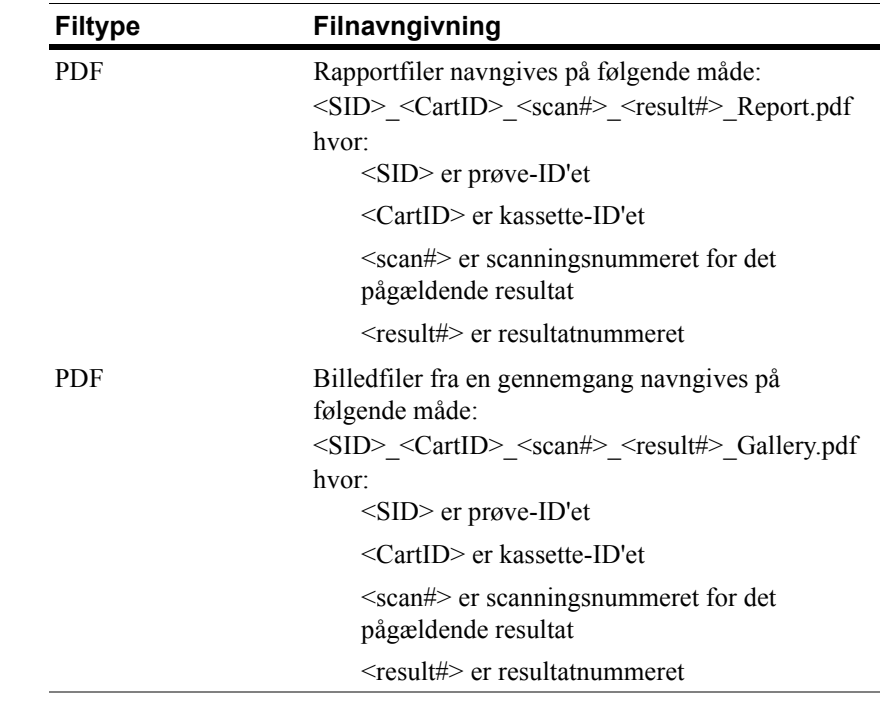

Eksempel på ISO-filnavne i bibliotekerne archive\_export og archive\_restore

CT0608030\_P\_000014.iso

CT0608030\_C\_000015.iso

Eksempel på PDF-filnavne i biblioteket reports

SID123\_686534\_1\_1\_Report.pdf

SID123\_686534\_1\_1\_Gallery.pdf

### <span id="page-9-0"></span>**Påkrævede oplysninger**

Der kræves følgende oplysninger for at konfigurere netværksfildelingen:

### **Netværksfildeling**

Vælg indstillingen. Indtast en adgangskode, hvis der kræves en adgangskode.

- **•** Tillad fildeling
- **•** Kræv adgangskode

Adgangskode:

### <span id="page-9-1"></span>**Håndtering af netværksfildelingen**

Kunden skal sørge for en funktion, der kan overføre og fjerne arkivfiler med resultater og rapporter (PDF'er) fra netværksfildelingen og slette de oprindelige filer fra netværksfildelingen. Hvis operatøren har behov for at se billeder fra et resultat, der tidligere er arkiveret i netværksfildelingen, skal kunden desuden sørge for, at der findes en metode til at overføre den ønskede resultatfil tilbage til analysatorens netværksfildeling.

#### **VIGTIGT: Anbefalinger**

- **•** Kunden skal overføre filer (kopiere, verificere, slette) fra bibliotekerne archive\_export og reports med jævne mellemrum. Menarini Silicon Biosystems, Inc. anbefaler, at der overføres filer hver nat eller mindst en gang om ugen.
- **•** Kunden skal verificere, at overførslen af filerne er fuldført korrekt, før de slettes fra netværksfildelingen.
- **•** Overførslerne skal udføres, når analysatoren ikke er i brug (efter normal arbejdstid) for at forhindre, at der gribes forstyrrende ind i brugerfunktioner.

#### **BEMÆRK:**

- ISO-billedfilen har arkivfilens disknummer indlejret i filnavnet. Navnet på en .ISO-fil må ikke ændres, når den gemmes.
- Højst fire resultater er inkluderet i en arkivfil (filer begrænset i størrelse til 2 GB).
- Hvis netværksfildelingen bliver fuld, kan operatøren ikke længere arkivere til denne placering.
- CTA2 sletter aldrig filer fra bibliotekerne archive export eller reports. Der er ingen registrering af, hvornår disse filer er blevet overført fra netværksfildelingen.
- CTA2 sletter automatisk filer fra biblioteket archive restore efter 15 dage.
- Operatøren kan slette filerne i biblioteket archive restore manuelt ved hjælp af CTA2-applikationen.

П

### <span id="page-11-0"></span>*Fjerngennemgang*

CTA2 tillader kunden at gennemse resultater ved hjælp af CELLTRACKS<sup>®</sup>fjerngennemgangsarbejdsstationen (RRW), der købes separat fra Menarini Silicon Biosystems, Inc.

- **•** Gennemgangsforløb: Der kan kun sluttes én gennemgangsstation til analysatoren ad gangen.
- **•** Sikkerhed: Gennemgangsstationens serienummer og IP-adresse skal konfigureres på CTA2 til godkendelse. Databaseoplysninger, der indeholder patientoplysninger, krypteres.
- **•** Netværksporte: Kundens firewall skal tillade følgende trafik mellem analysatoren og fjerngennemgangsarbejdsstationen:

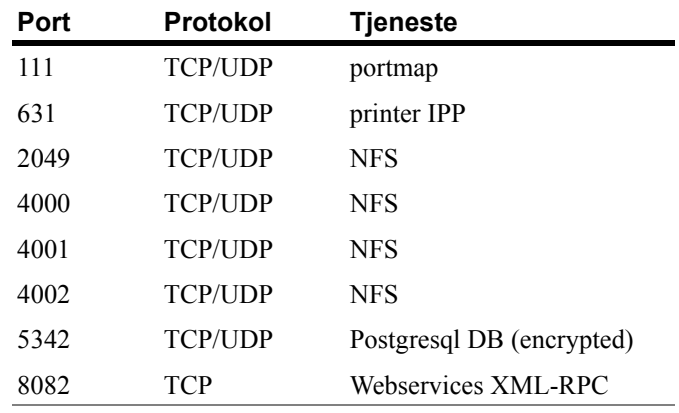

### <span id="page-11-1"></span>**Påkrævede oplysninger**

Følgende oplysninger er påkrævet for at konfigurere fjerngennemgang:

### **Fjerngennemgang**

Vælg indstillingen, og angiv derefter oplysninger om hver gennemgangsstation.

**•** Tillad fjerngennemgang

Godkendte gennemgangsstationer

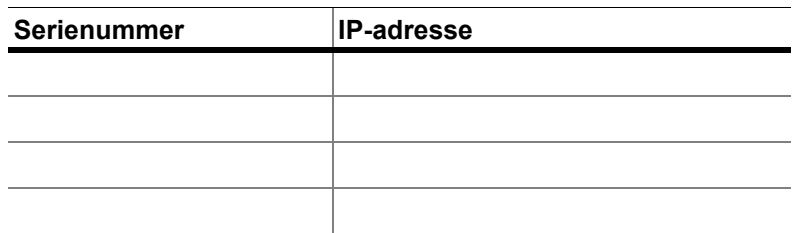

• Der indtastes følgende oplysninger for hver gennemgangsstation:

#### **IP-adresseoplysninger**

- Dynamiske adresser (DHCP) eller
- Statiske adresser med disse oplysninger:

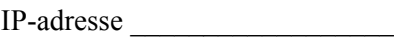

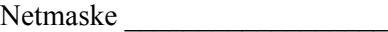

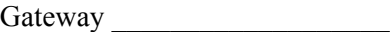

#### **Linkhastighed/duplex**

Vælg én af følgende

- Auto
- 10 Mbps/halv
- 10 Mbps/fuld
- 100 Mbps/halv
- 100 Mbps/fuld

#### **Netværksrutere (valgfrit)**

Hvis der er behov for netværksrutere, skal følgende oplysninger bruges.

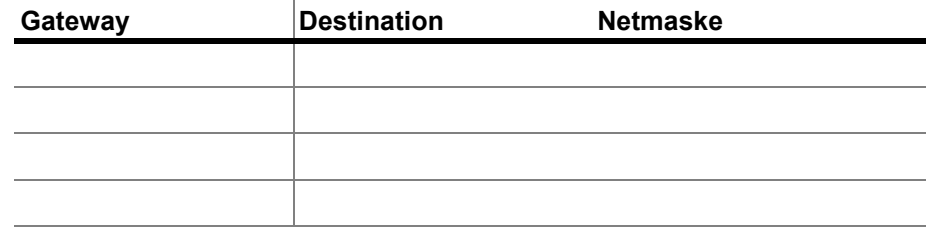

<span id="page-12-0"></span>*Interface til laboratorieinformationssystem (LIS)*

Analysatoren understøtter manuelle resultattransmissioner til et understøttet LIS. Kunden vælger den netværksport og tegnkodning, som anvendes til LIS-forbindelser.

**BEMÆRK:** Interfacet til det understøttede LIS er dokumenteret i *vejledning til CELLTRACKS ANALYZER II®-laboratorieinformationssystemet (LIS),* J401790DA.

- **•** Tilslutning: Ethernet, MLLP-transport via TCP/IP (ingen seriel forbindelse). CTA2 initierer TCP/IP-forbindelsen.
- **•** Protokol: HL7-kommunikation baseret på IHE LDA-integrationsprofilen.
- **•** Kodning: UTF-8 eller ISO-8859-1
- **•** Kommunikation: Envejs (manuel overførsel af resultater, ingen billeder)
- **•** Netværksport: Brugerdefineret. Kundens firewall skal tillade trafik til IP-adressen/porten for TCP-kommunikation på LIS.

П

- **•** LIS-facilitet: Navn på den organisationsenhed, der er ansvarlig for LIS-forbindelsen.
- **•** LIS ID: Entydig identifikator på laboratoriesoftwareapplikationen, som modtager kommunikation fra CTA2.

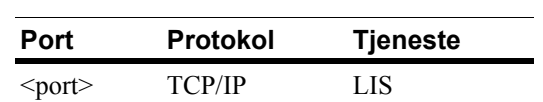

### <span id="page-13-0"></span>**Påkrævede oplysninger**

Der kræves følgende oplysninger for at konfigurere LIS-forbindelsen:

#### **LIS-forbindelse**

Vælg én af følgende tegnkodninger:

**•** UTF-8 eller

**•** ISO-8859-1

Indtast de specifikke oplysninger:

Udgående IP \_\_\_\_\_\_\_\_\_\_\_\_\_\_\_\_\_\_\_\_\_\_\_\_\_\_\_\_\_\_

Udgående port \_\_\_\_\_\_\_\_\_\_\_\_\_\_\_\_\_\_\_\_\_\_\_\_\_\_\_\_\_

LIS-facilitet \_\_\_\_\_\_\_\_\_\_\_\_\_\_\_\_\_\_\_\_\_\_\_\_\_\_\_\_\_\_\_

 $LISID$ 

#### <span id="page-14-0"></span>*Ofte stillede spørgsmål* **Hvilket operativsystem (OS) anvendes af CELLTRACKS ANALYZER II**® **(CTA2) og CELLTRACKS**®**-fjerngennemgangsarbejdsstationen (RRW)?**

Linux. Debian version 5.0.8

#### **Hvilken type sikkerhed ydes af CTA2?**

- CTA2 er et lukket system. Adgangen til andre applikationer er begrænset.
- Softwarefirewall (iptables v1.4.2)
- Ikke-anvendte tjenester er blevet fjernet fra operativsystemet (OS) (webserver, e-mail osv.)
- De eneste indgående porte er dem, der kræves til netværksfunktioner, som er aktiveret af kunden.
- CTA2 kræver ikke adgang til kundens netværksdrev og kræver ikke en brugerkonto på kundens LAN. Netværksfildelingen foretages ved hjælp af en delt partition, som befinder sig på CTA2-harddisken.
- Adgangen til CTA2-netværksfildeling kan evt. begrænses ved hjælp af en adgangskode.
- IP og brugergodkendelsen er påtvunget i forbindelse med RRWtilslutninger.

### **Hvilken type sikkerhedsrettelser til eller virusbeskyttelse af OS findes på CTA2?**

CTA2 indeholder ingen virusbeskyttelsessoftware. Computervirus undgås ved at begrænse brugerfunktionerne på CTA2 og forhindre, at virus kommer ind i CTA2.

#### **Understøtter CTA2 adresser via computernavne?**

Nej. Kommunikationen mellem CTA2 og RRW foretages ved hjælp af IP-adressen.

#### **Hvad sker der, hvis IP-adressen ændres på CTA2 eller RRW?**

Hvis CTA2 eller RRW konfigureres til at anvende dynamiske IP-adresser (DHCP), og disse adresser ændres, vil det påvirke opsætningen til netværksfildelingen og RRW-linket.

RRW-linket etableres ved hjælp af IP-adressen, og den godkendelse, som foretages under gennemgangsforbindelsen, foretages også via IP-adressen. Hvis IP-adresserne ændres, skal disse ændringer opdateres manuelt på skærmbilledet **Netværk** på CTA2.

### <span id="page-15-0"></span>*Eksempel på netværksoplysninger*

Dette afsnit viser eksempler på output fra hjælpeprogrammet til netværksoplysninger, som findes på skærmbilledet **Netværk** på CTA2. Disse afsnit med output er de mest nyttige i forbindelse med fejlfinding af almindelige problemer.

### <span id="page-15-1"></span>**Indstillinger for netværkshardware**

*Dette afsnit angiver hardwareindstillingerne for den aktuelle computers netværk, og de er understreget i eksemplet:*

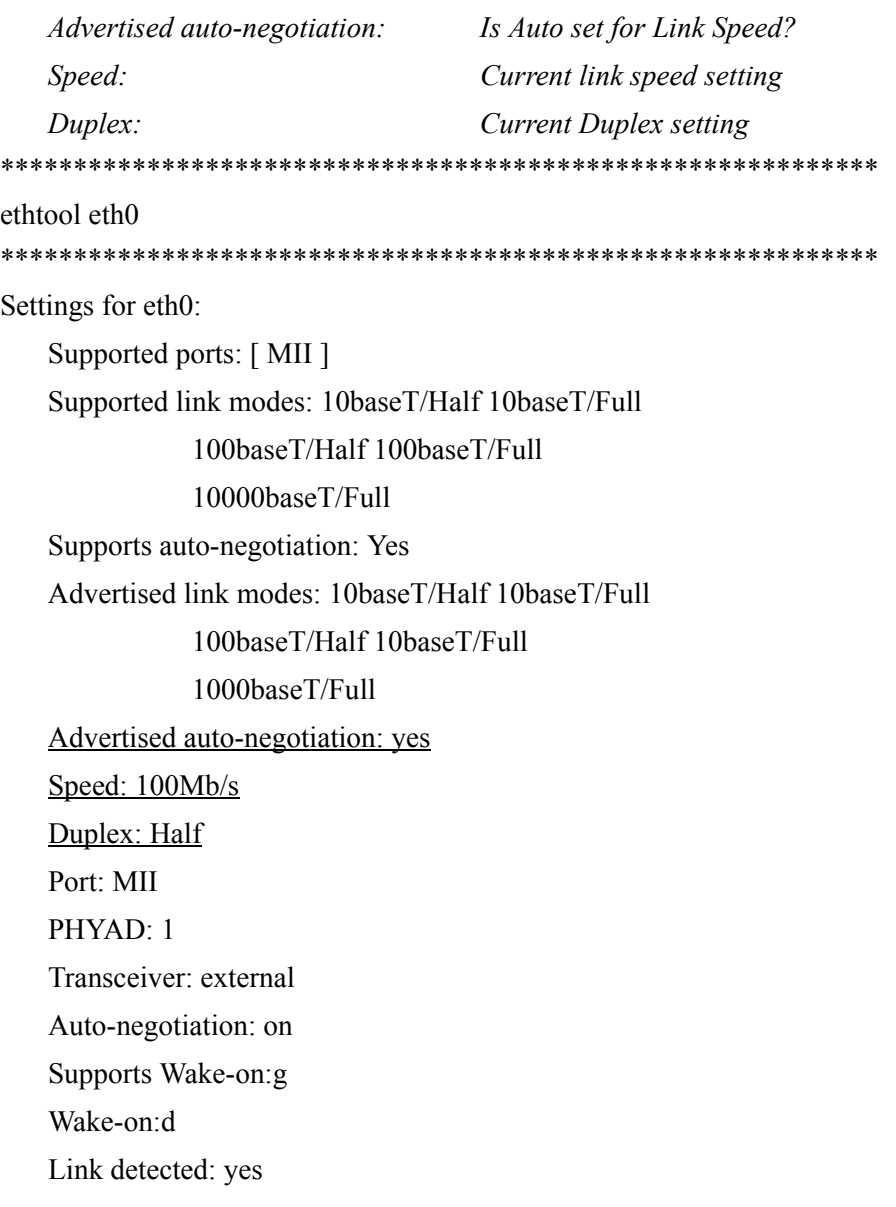

## <span id="page-16-0"></span>**Tildelt IP-adresse og netmaske**

*Dette afsnit viser den tildelte IP-adresse og netmaske til denne computer, og disse indstillinger er understreget i eksemplet.*

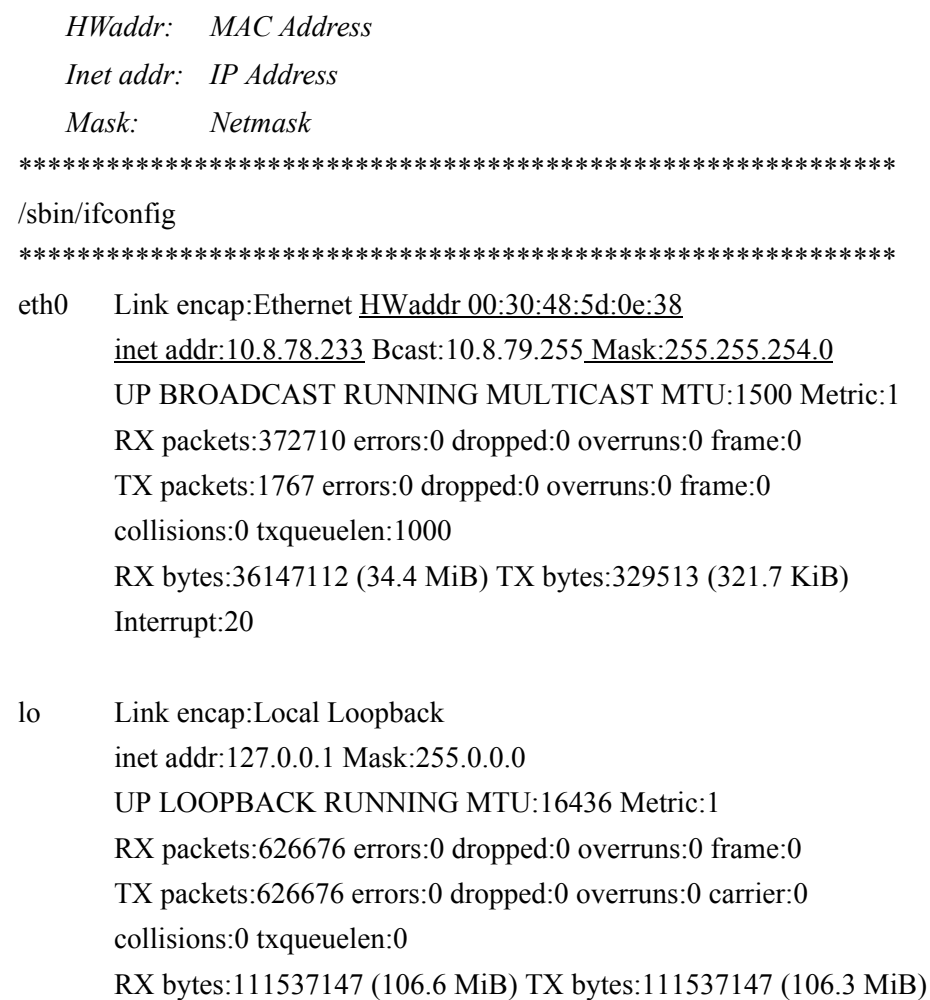

 $\mathbf I$ 

### <span id="page-17-0"></span>**DHCP-serveroplysninger**

*Dette afsnit viser navnene og IP-adresserne på DNS-serverne. Hvis der anvendes statiske IP-adresser, er dette afsnit tomt.*

\*\*\*\*\*\*\*\*\*\*\*\*\*\*\*\*\*\*\*\*\*\*\*\*\*\*\*\*\*\*\*\*\*\*\*\*\*\*\*\*\*\*\*\*\*\*\*\*\*\*\*\*\*\*\*\*\*\*\*\*

cat /etc/resolv.conf

\*\*\*\*\*\*\*\*\*\*\*\*\*\*\*\*\*\*\*\*\*\*\*\*\*\*\*\*\*\*\*\*\*\*\*\*\*\*\*\*\*\*\*\*\*\*\*\*\*\*\*\*\*\*\*\*\*\*\*\*

domain ocdus.na.jnj.com search ocdus.na.jnj.com

nameserver 10.8.76.31

nameserver 10.35.51.87

nameserver 10.23.40.50

### <span id="page-17-1"></span>**Printeroplysninger**

*Dette afsnit viser navnet på printerkøen og serienummeret på printeren, som er tilknyttet en USB-port.* \*\*\*\*\*\*\*\*\*\*\*\*\*\*\*\*\*\*\*\*\*\*\*\*\*\*\*\*\*\*\*\*\*\*\*\*\*\*\*\*\*\*\*\*\*\*\*\*\*\*\*\*\*\*\*\*\*\*\*\* lpstat -t

\*\*\*\*\*\*\*\*\*\*\*\*\*\*\*\*\*\*\*\*\*\*\*\*\*\*\*\*\*\*\*\*\*\*\*\*\*\*\*\*\*\*\*\*\*\*\*\*\*\*\*\*\*\*\*\*\*\*\*\*

```
Scheduler is running
no system default destination
device for deskjet 6940:
usb://HP/Deskjet%206940%20series?serial=MY01PCK23M04Q9
deskjet 6940 accepting requests since Mon Jun 11 13:37:37 2012
Printer deskjet 6940 is idle.
enabled since Mon Jun 11 13:37:37 2012
```
### <span id="page-18-0"></span>**Aktuel konfiguration af lokal firewall**

*Følgende afsnit viser den aktuelle konfiguration af den lokale CTA2- eller RRS-firewall. I eksemplet nedenfor er netværk og netværksfildeling aktiveret. Bemærk de åbne porte 139 og 445 til fildeling. Port 8 anvendes af Pingserveren. Disse porte er understreget i eksemplet.* \*\*\*\*\*\*\*\*\*\*\*\*\*\*\*\*\*\*\*\*\*\*\*\*\*\*\*\*\*\*\*\*\*\*\*\*\*\*\*\*\*\*\*\*\*\*\*\*\*\*\*\*\*\*\*\*\*\*\*\*

iptables -nL \*\*\*\*\*\*\*\*\*\*\*\*\*\*\*\*\*\*\*\*\*\*\*\*\*\*\*\*\*\*\*\*\*\*\*\*\*\*\*\*\*\*\*\*\*\*\*\*\*\*\*\*\*\*\*\*\*\*\*\*

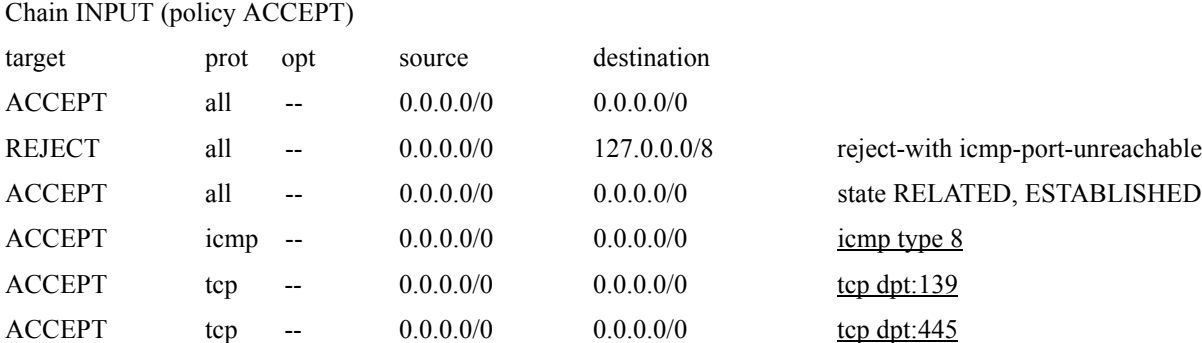

#### Cha

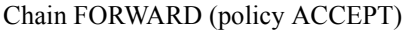

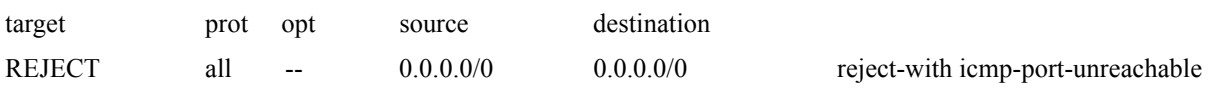

REJECT all -- 0.0.0.0/0 0.0.0.0/0 reject-with icmp-port-unreachable

#### Chain OUTPUT (policy ACCEPT)

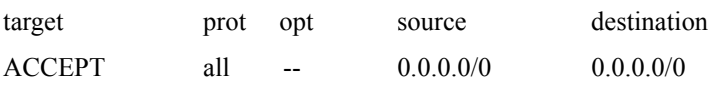

### <span id="page-19-0"></span>**Aktuelle indtastninger i routetabellen**

*Dette afsnit viser de aktuelle indtastninger i routetabellen. Eksemplet viser det, der vises for en CTA2 med en tom routetabel. En tom routetabel er den mest sandsynlige konfiguration.*

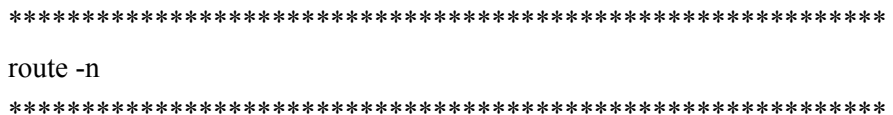

#### Kernel IP routing table

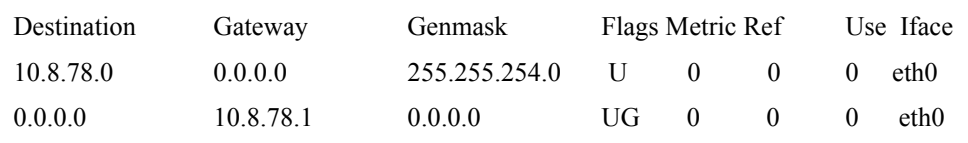

### <span id="page-19-1"></span>*Revisionshistorik*

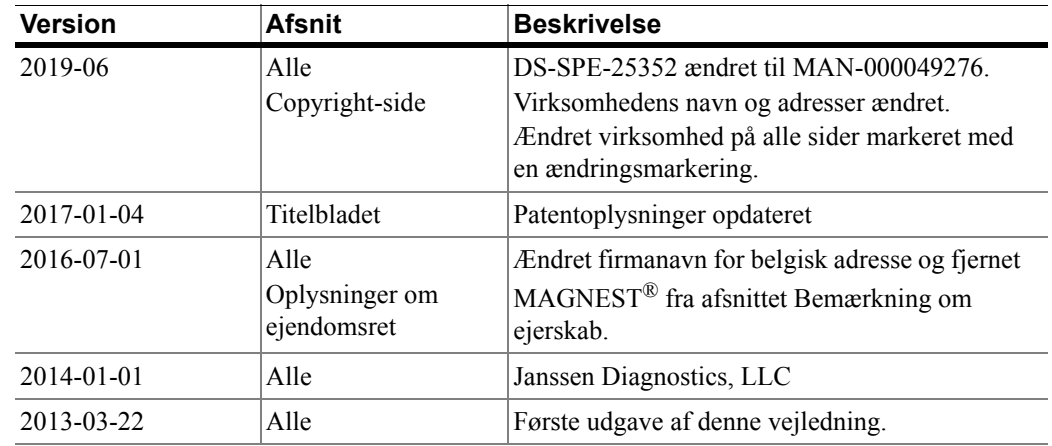

ı